## DM-MD64X64 and DM-MD128X128 **DM-MONEY CONTROLLEY AND ACCOUNT** ONLY **Quick Start**

### DigitalMedia™ Switchers

The Crestron® [DM-MD64X64](https://www.crestron.com/en-US/Products/Video/DigitalMedia-Modular-Matrix/Switcher-Chassis/DM-MD64X64) and [DM-MD128X128](https://www.crestron.com/en-US/Products/Video/DigitalMedia-Modular-Matrix/Switcher-Chassis/DM-MD128x128) are modular blade-based DigitalMedia™ switchers that offer ultra-fast digital video and audio switching for signal routing applications. The DM-MD64X64 supports up to 64 inputs and 64 outputs. The DM-MD128X128 supports up to 128 inputs and 128 outputs.

# In the Box

DM-MD64X64 or DM-MD128X128 DigitalMedia Switcher

### Additional Items

- 1 Connector, 5-Pin (2003577)
- 4 Foot, 0.5 in. x 0.5 in. x 0.23 in., Rubber (2002389)
- 1 Adapter, USB 2.0 Ethernet (2035901)
- 1 Tag, DM-MD System ID (4525648)

### DM-MD64X64 Only

2 Power Cord (2030790)

### DM-MD128X128 Only

3 Power Cord (2030790)

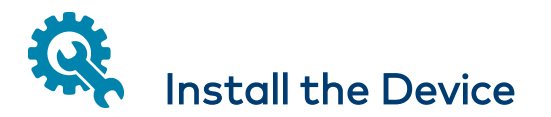

The Crestron® DM-MD64X64 and DM-MD128X128 can be mounted into a rack or placed onto a flat surface.

### WARNINGS:

• Do not lift the DigitalMedia switcher using the power supply handles. Doing so can cause bodily injury and will damage the unit.

To facilitate installation, use the handles provided on the front and rear of the switcher. If desired, remove the handles on the front of the unit after the switcher is installed. To remove the handles, use a Phillips screwdriver.

- There are no user-serviceable parts inside this equipment. The product must be installed in a restricted access location by qualified service personnel only.
- Before servicing this unit, disconnect all power cords.

### NOTES:

• This unit is for indoor use only. It is not intended for outdoor use.

Cet appareil est réservé à une utilisation en intérieur. Il n'est pas destiné à une utilisation en extérieur.

• If the DigitalMedia switcher detects an unsafe operating temperature, the switcher will enter low power protection mode and, as a result, video functionality will be disabled.

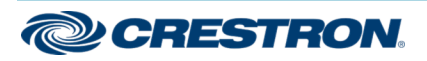

### DigitalMedia™ Switchers

### Mounting into a Rack

The DM-MD64X64 occupies 14 RU of rack space. The DM-MD128X128 occupies 24 RU of rack space.

WARNING: To prevent bodily injury when mounting or servicing the unit in a rack:

- When mounting the unit into a partially filled rack, load the rack from the bottom to the top with the heaviest component at the bottom of the rack.
- If the rack is provided with stabilizing devices, install the stabilizers before mounting or servicing the unit in the rack.

NOTE: Observe the following rack mount installation guidelines:

- Elevated Operating Ambient Temperature: If installed in a closed or multi-unit rack assembly, the operating ambient temperature of the rack environment may be greater than room ambient temperature. Therefore, consideration should be given to installing the equipment in an environment compatible with the maximum ambient temperature (Tma) specified by the manufacturer.
- Reduced Airflow: Installation of the equipment in a rack should be such that the amount of airflow required for safe operation of the equipment is not compromised.
- Mechanical Loading: Mounting of the equipment in the rack should be such that a hazardous condition is not achieved due to uneven mechanical loading.
- Circuit Overloading: Consideration should be given to the connection of the equipment to the supply circuit and the effect that overloading of the circuits might have on overcurrent protection and supply wiring. Appropriate consideration of equipment nameplate ratings should be used when addressing this concern.
- Reliable Earthing: Reliable earthing of rack-mounted equipment should be maintained. Particular attention should be given to supply connections other than direct connections to the branch circuit (for example, use of power strips).

The DigitalMedia switcher has rack ears integrated into the chassis. The rack ears cannot be removed. To attach the DigitalMedia switcher to a rack, use four mounting screws (not included) for each rack ear.

### Placing onto a Flat Surface

Rubber feet are provided for placement of the device on a flat surface. Attach the included feet near the corners on the underside of the device.

## Connect the Device

Input/output (I/O) blades and the CPU blade are installed prior to shipment of the DigitalMedia switcher. Make connections to the blades as appropriate for the application. For information about blade connections, refer to the DM-MD64X64/DM-MD128X128 Supplemental Guide (Doc. 7318) at www.crestron.com/manuals.

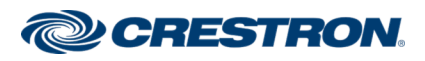

## DM-MD64X64 and DM-MD128X128 Quick Start

### DigitalMedia™ Switchers

# Apply Power to the Device

### Electrical Connection:

"This product must be connected to an earthed mains socket-outlet."

- <sup>l</sup> Finland: "Laite on liitettävä suojamaadoituskoskettimilla varustettuun pistorasiaan."
- Norway: "Apparatet må tilkoples jordet stikkontakt."
- Sweden: "Apparaten skall anslutas till jordat uttag."

The DM-MD64X64 requires two 20 A @ 100–127 VAC or two 10 A @ 200-240 VAC circuits. The DM-MD128X128 requires three 20 A @ 100-127 VAC or three 10 A @ 200-240 VAC circuits. To apply power to a DigitalMedia switcher, connect the included AC power cords to the power inlets of the switcher. Connect the other end of the power cords to AC power using the same AC voltage type—either 127 VAC or 220 VAC.

### DM-MD64X64 Power Connections

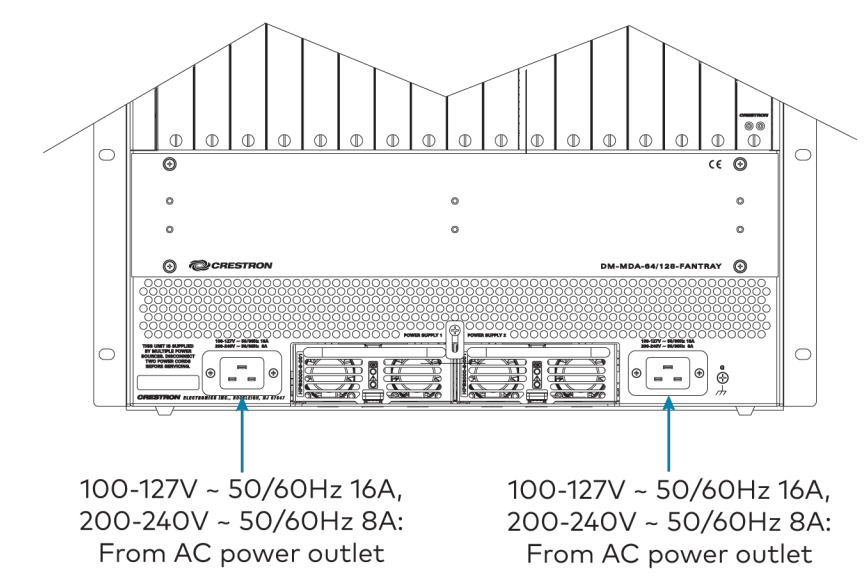

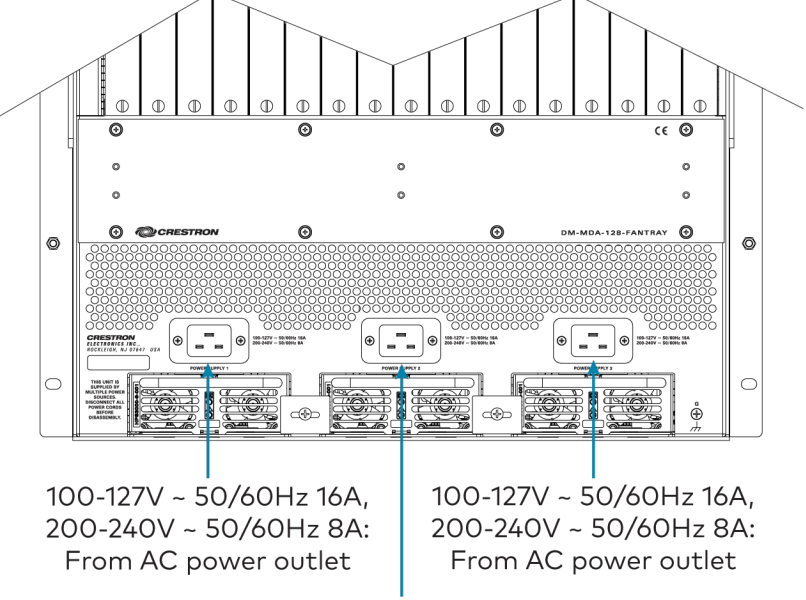

DM-MD128X128 Power Connections

100-127V ~ 50/60Hz 16A, 200-240V ~ 50/60Hz 8A: From AC power outlet

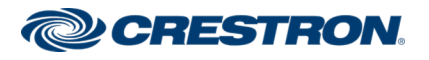

### DigitalMedia™ Switchers

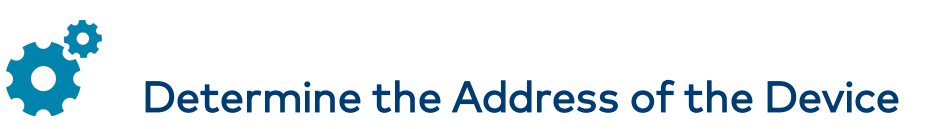

The DM-MD64X64 and DM-MD128X128 can be addressed using the hostname or IP address of the device. The default hostname is DM64-4K-XXXXXX for the DM-MD64X64 and DM128-4K-XXXXXX for the DM-MD128X128 (XXXXXX represents the last six hexadecimal digits of the MAC address of the switcher, for example, DM64-4K-33956F or DM128-4K-33956F). The MAC address is labeled on the faceplate of the CPU blade (DMB-4K-CPU-64 for the DM-MD64X64 and DMB-4K-CPU-128 for the DM-MD128X128).

The IP address is assigned using DHCP (Dynamic Host Configuration Protocol), which is enabled by default. To set a static IP address, use any of the following:

• Crestron Toolbox™ software on a PC that connects to the device via the Ethernet network

NOTE: The Device Discovery Tool can be used to find the current IP address.

- A USB connection to the COMPUTER port on the front panel of the device
- The front panel touch screen

# Configure the System

Using the front panel touch screen or the web interface, configure the system. To access the web interface, open a web browser and enter the following:

xxx.xxx.xxx.xxx/setup (xxx.xxx.xxx.xxx is the IP address of the device)

NOTE: As an alternative to using the front panel touch screen or the web interface to configure the DigitalMedia endpoints (transmitters and receivers), DMTool in the Crestron Toolbox software can be used. To do so, the included USB Ethernet adapter must be used. In addition, the DANTE port on the CPU blade must be repurposed for use as a Service port. For detailed information, refer to Answer ID 5347 in the Online Help section of the Crestron website [\(www.crestron.com\)](https://www.crestron.com/).

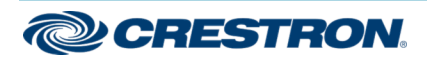

### DM-MD64X64 and DM-MD128X128 **COM-MUSE COMBINATION**

### DigitalMedia™ Switchers

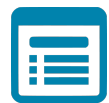

## Visit the Product Page

Scan the QR code to visit the product page.

### DM-MD64X64

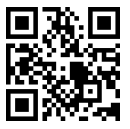

[www.crestron.com/model/6509961](https://www.crestron.com/model/6509961)

### DM-MD128X128

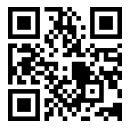

[www.crestron.com/model/6509962](https://www.crestron.com/model/6509962)

### Additional Information

#### Original Instructions

The U.S. English version of this document is the original instructions. All other languages are a translation of the original instructions.

Crestron product development software is licensed to Crestron dealers and Crestron Service Providers (CSPs) under a limited nonexclusive, nontransferable Software Development Tools License Agreement. Crestron product operating system software is licensed to Crestron dealers, CSPs, and end-users under a separate End-User License Agreement. Both of these Agreements can be found on the Crestron website at [www.crestron.com/legal/software\\_license\\_agreement.](https://www.crestron.com/legal/software-license-agreement)

The product warranty can be found at [www.crestron.com/warranty.](https://www.crestron.com/warranty)

The specific patents that cover Crestron products are listed at [www.crestron.com/legal/patents.](https://www.crestron.com/legal/patents)

Certain Crestron products contain open source software. For specific information, visit [www.crestron.com/opensource](https://www.crestron.com/legal/open-source-software).

Crestron, the Crestron logo, Crestron Toolbox, and DigitalMedia are either trademarks or registered trademarks of Crestron Electronics, Inc. in the United States and/or other countries. The HDMI logo is a trademark or registered trademark of HDMI Licensing LLC in the United States and/or other countries. Other trademarks, registered trademarks, and trade names may be used in this document to refer to either the entities claiming the marks and names or their products. Crestron disclaims any proprietary interest in the marks and names of others. Crestron is not responsible for errors in typography or photography.

### Hamı

©2020 Crestron Electronics, Inc. Doc. 7328B 03/26/20

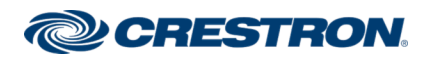